# ◆化粧品製造販売業◆ ~許可申請手続きについて~

## 【電子申請ソフトを利用した申請書の作成方法】

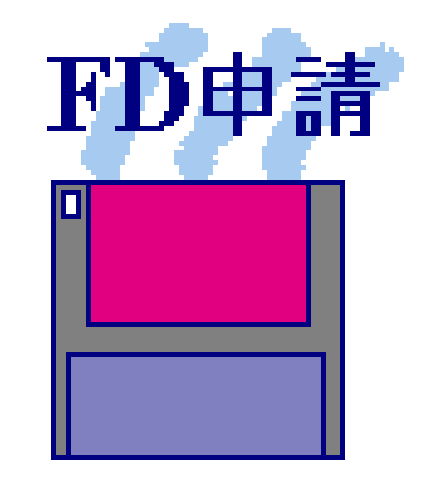

## 福岡県保健医療介護部薬務課

#### *STEP*1.許可申請に必要なデータの準備

#### **STEP1-1** 申請者データの準備

#### 【申請者の情報(例)】

- 1. 提出者(本社)
	- ①業者コード :123456000【半角】(9桁)
	- ②郵便番号 :100-8916【半角】
	- ③住所 :東京都千代田区霞が関1-2-2【全角】
	- ④法人名 : 株式会社厚生労働省(こうせいろうどうしょう)【全角】
	- ⑤代表者氏名 :代表取締役 厚生太郎(こうせいたろう)【全角】
- 2.担当者
	- ⑥郵便番号 :812-8577【半角】
	- ⑦住所 :福岡県福岡市博多区東公園7-7 【全角】
	- 8氏名 :福岡太郎(ふくおかたろう)【全角】
	- 9所属 : 株式会社厚生労働省 福岡支店【全角】
	- ⑩電話番号 :092-643-3286 【半角】
	- ⑪FAX番号 :092-643-3305 【半角】
	- ⑫メールアドレス:yakumu@pref.fukuoka.lg.jp 【半角】
- 3.その他
	- ⑬業務を行う役員:厚生太郎(こうせいたろう)【全角】 : 厚生花子(こうせいはなこ)【全角】

*STEP*1.許可申請に必要なデータの準備

#### **STEP1-2** 事業所データの準備

#### 【事業所の情報(例)】

- 1. 事業所 (化粧品製造販売業)
	- ①業者コード :123456001【半角】(9桁)
	- ②事業所の所在地:福岡県福岡市博多区東公園7-7【全角】
	- ③事業所の名称 :株式会社厚生労働省 福岡支店

(こうせいろうどうしょう ふくおかしてん)【全角】

- 2.許可の種類 ④なし
- 3.総括製造販売責任者 ※なお、総括製造販売責任者の住所も入力時に必要です。 ⑤福岡一郎(ふくおかいちろう)

医薬品医療機器等法施行規則第85条第2項○号

※該当するものを選択してください。

*STEP2*.許可更新申請書の作成(データ入力)

#### **STEP2-1** 電子申請書作成の起動

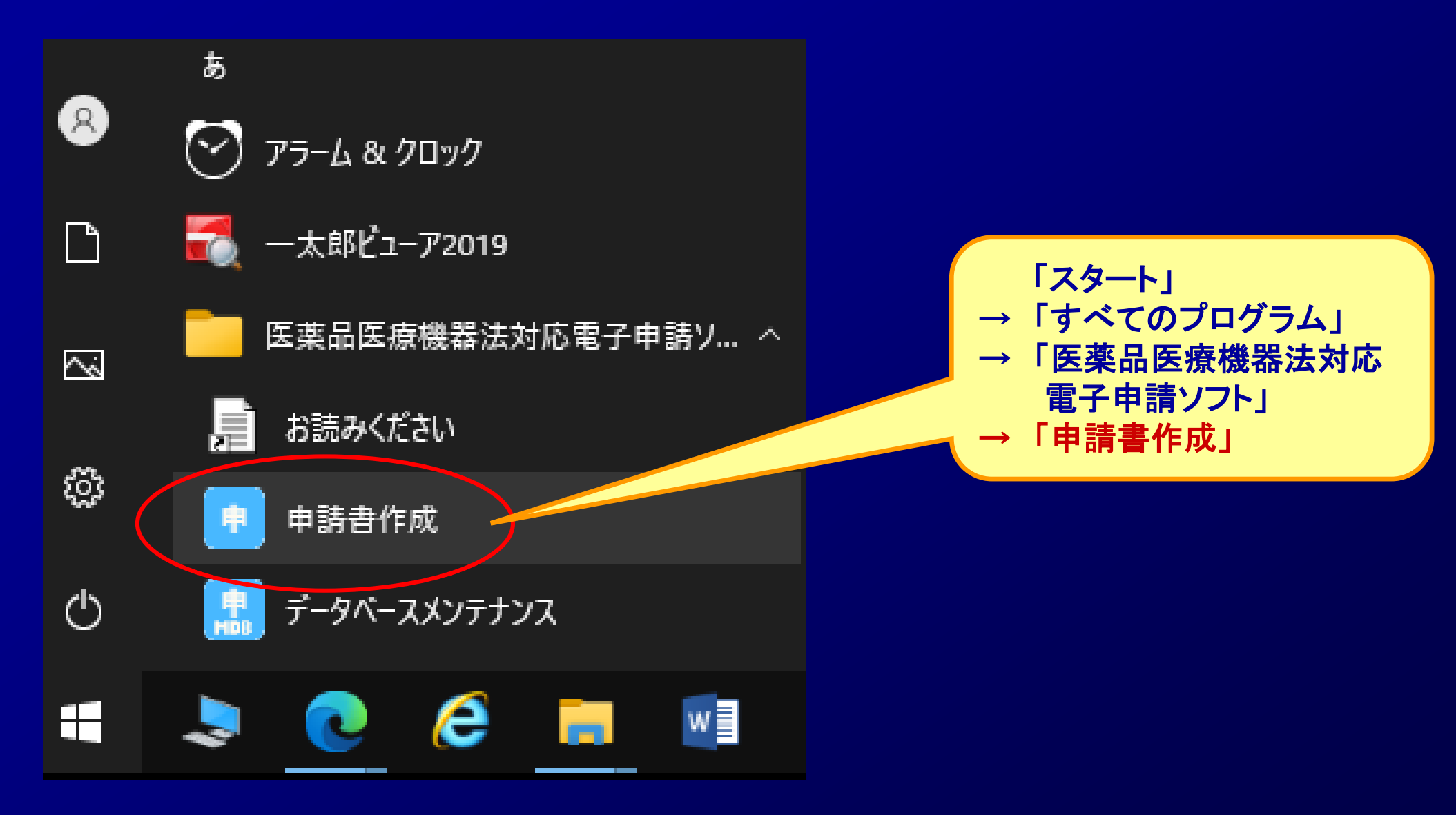

#### *STEP2*.許可更新申請書の作成(データ入力)

#### **STEP2-2** 申請書の選択

#### (例)化粧品製造販売業許可申請書

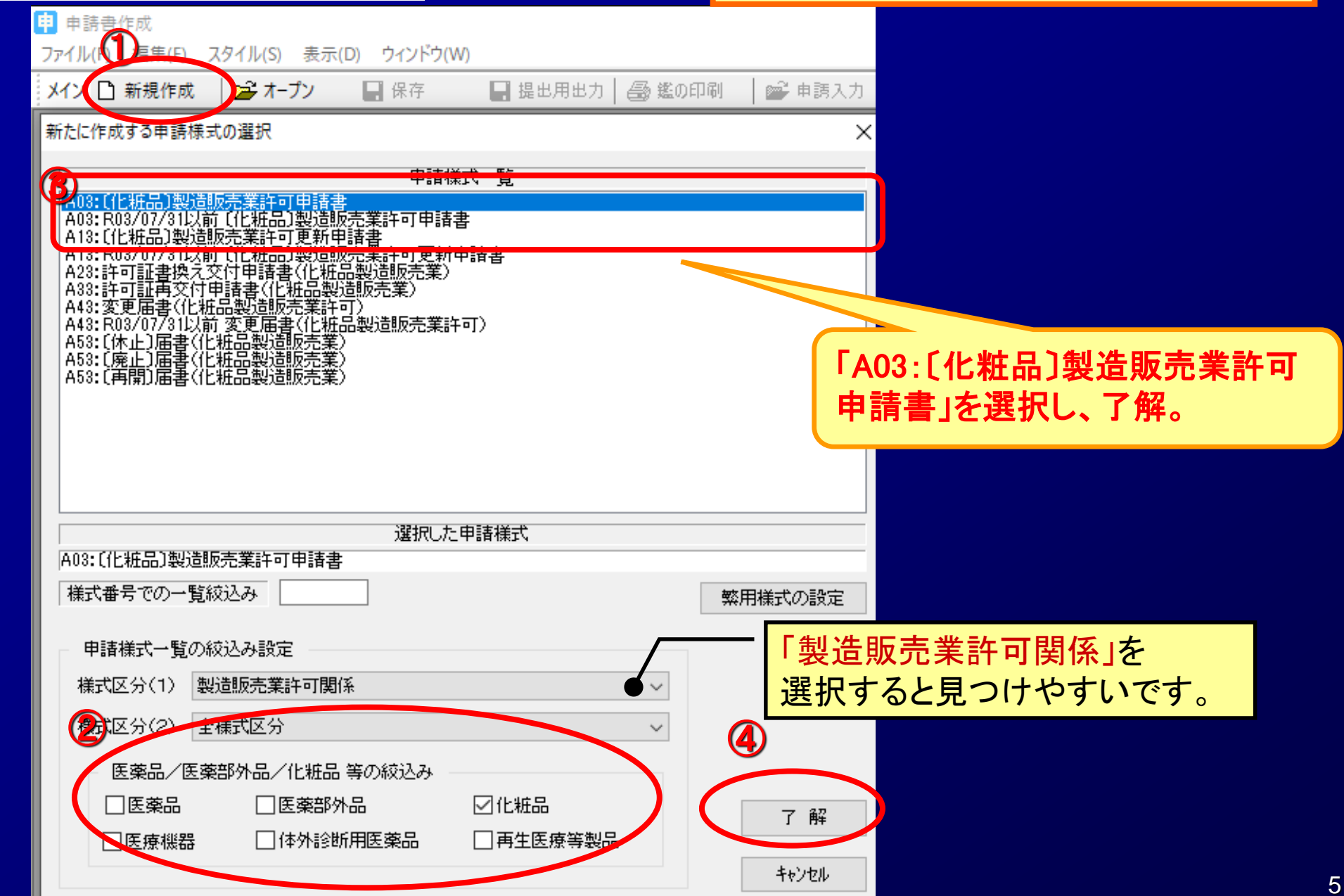

## *STEP2*.許可申請書の作成(データ入力) **STEP2-3** 申請書のデータ入力

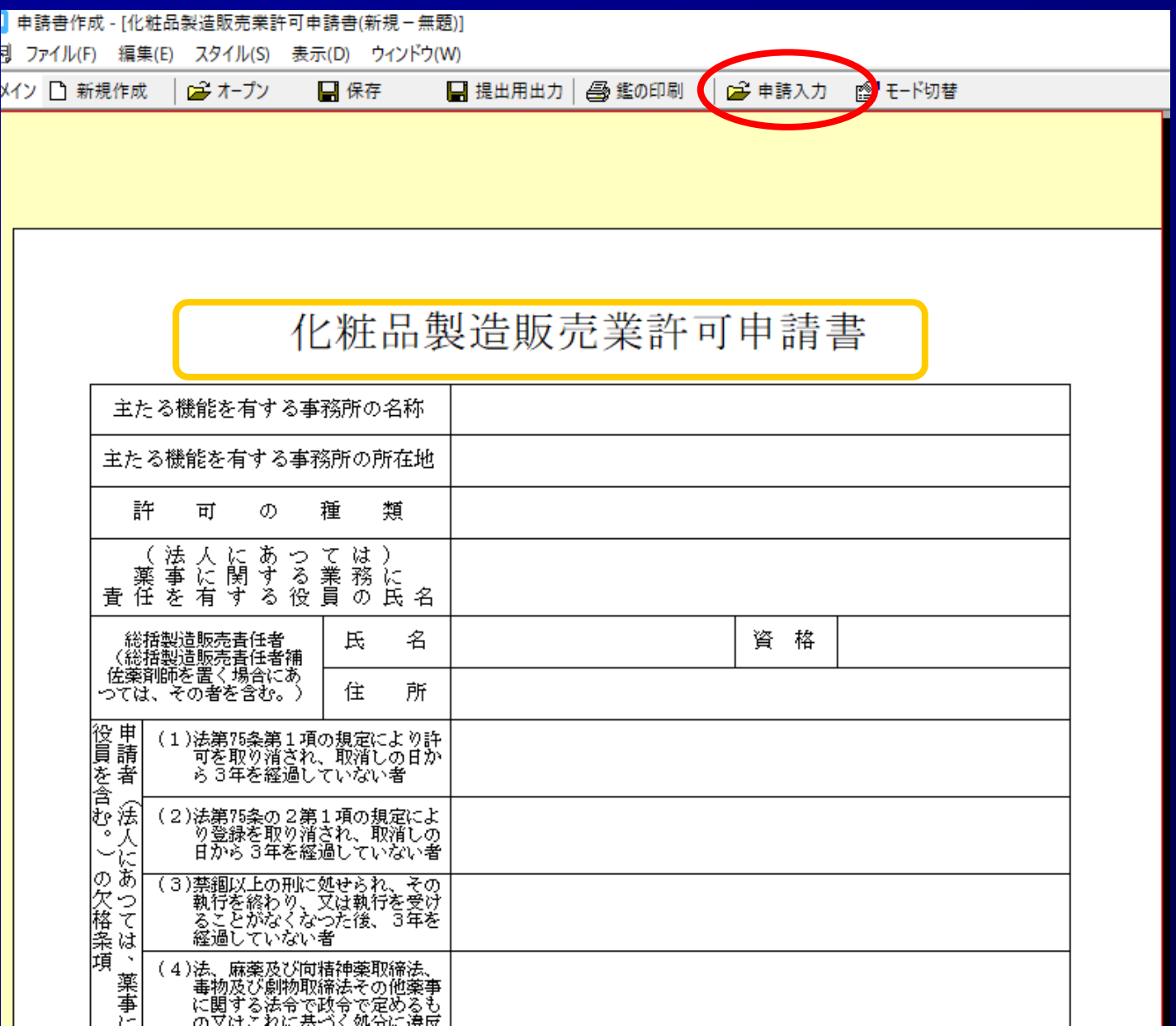

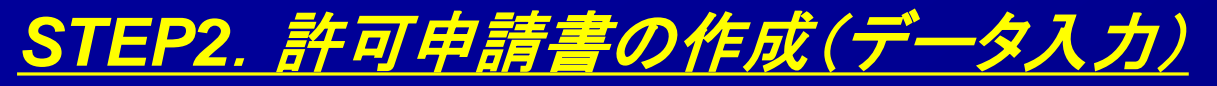

#### **STEP2-4** 申請書のデータ入力

 $(S) = \pm \frac{1}{2} \sqrt{(n-1)^2}$ 申請デ-タ作成(A03:〔化粧品〕製造販売業許可申請書〕

管理情報|共通ヘッダ|申請の別|主事務所の名称/所在地|許可の種類|総括製造販売責任者|既取得製造販売業許可|薬事に責任を有する役員|申請者の欠格条項|備 者

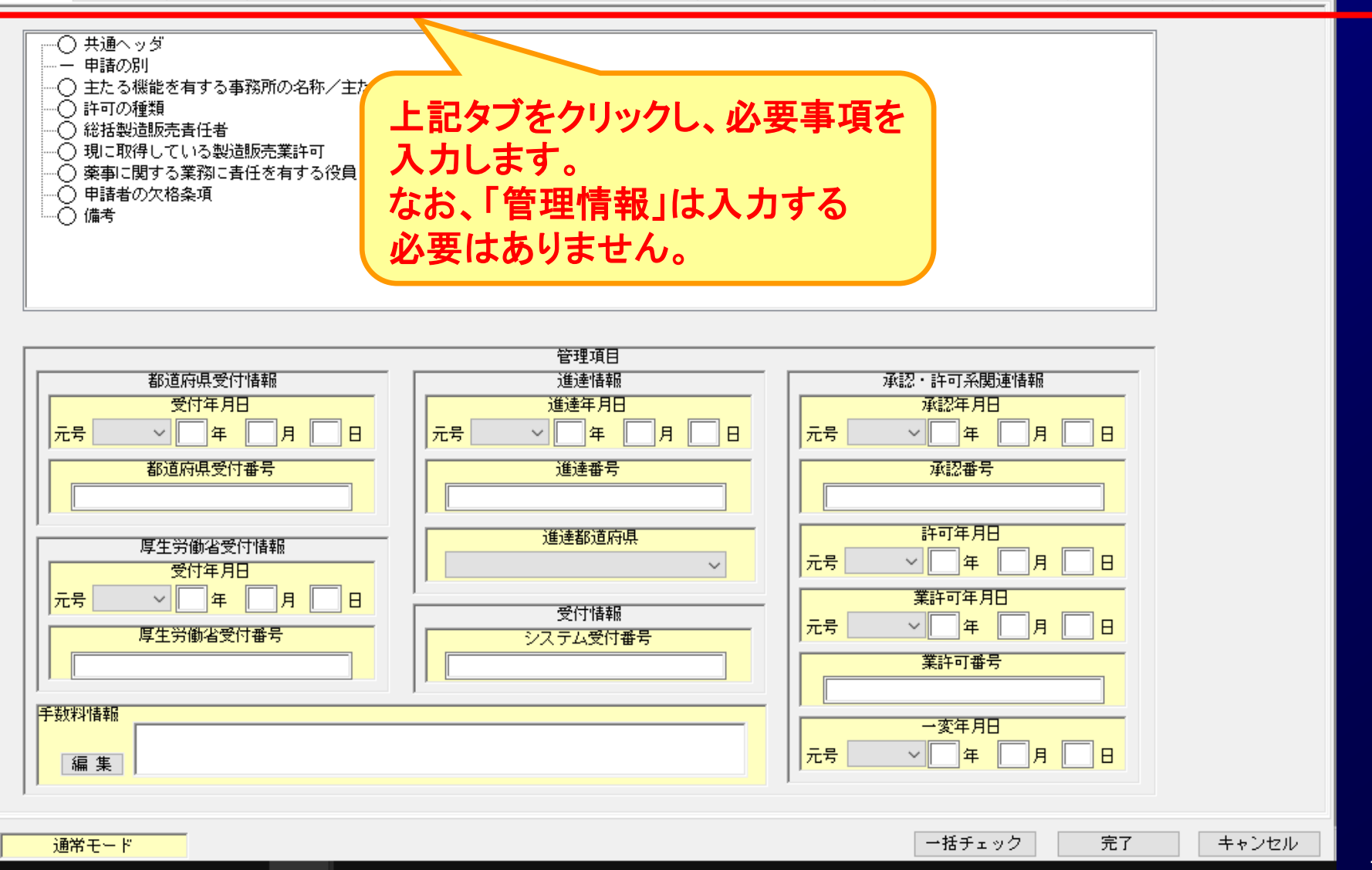

#### *STEP2*.許可申請書の作成(データ入力)

#### **STEP2-5** 申請書のデータ入力

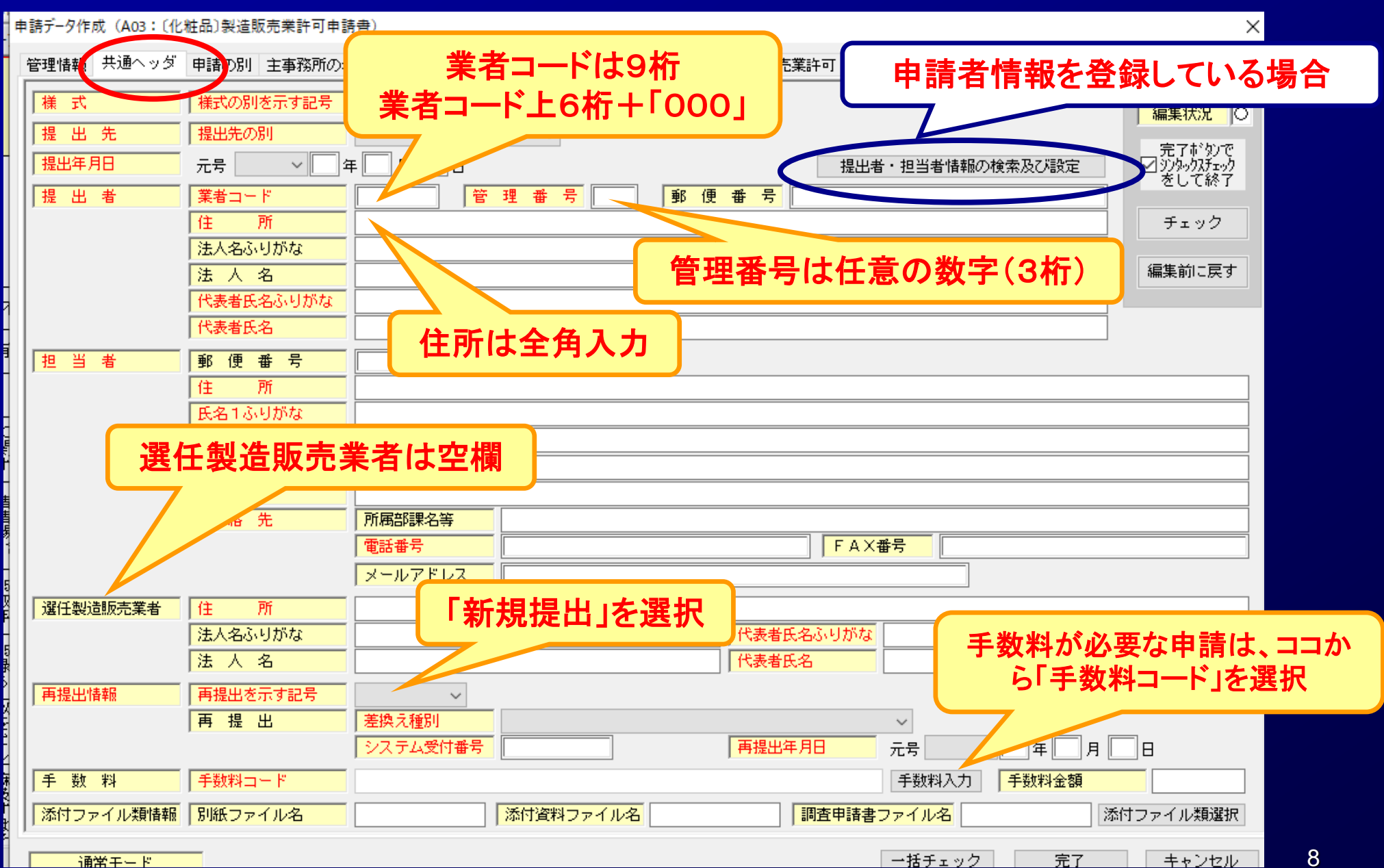

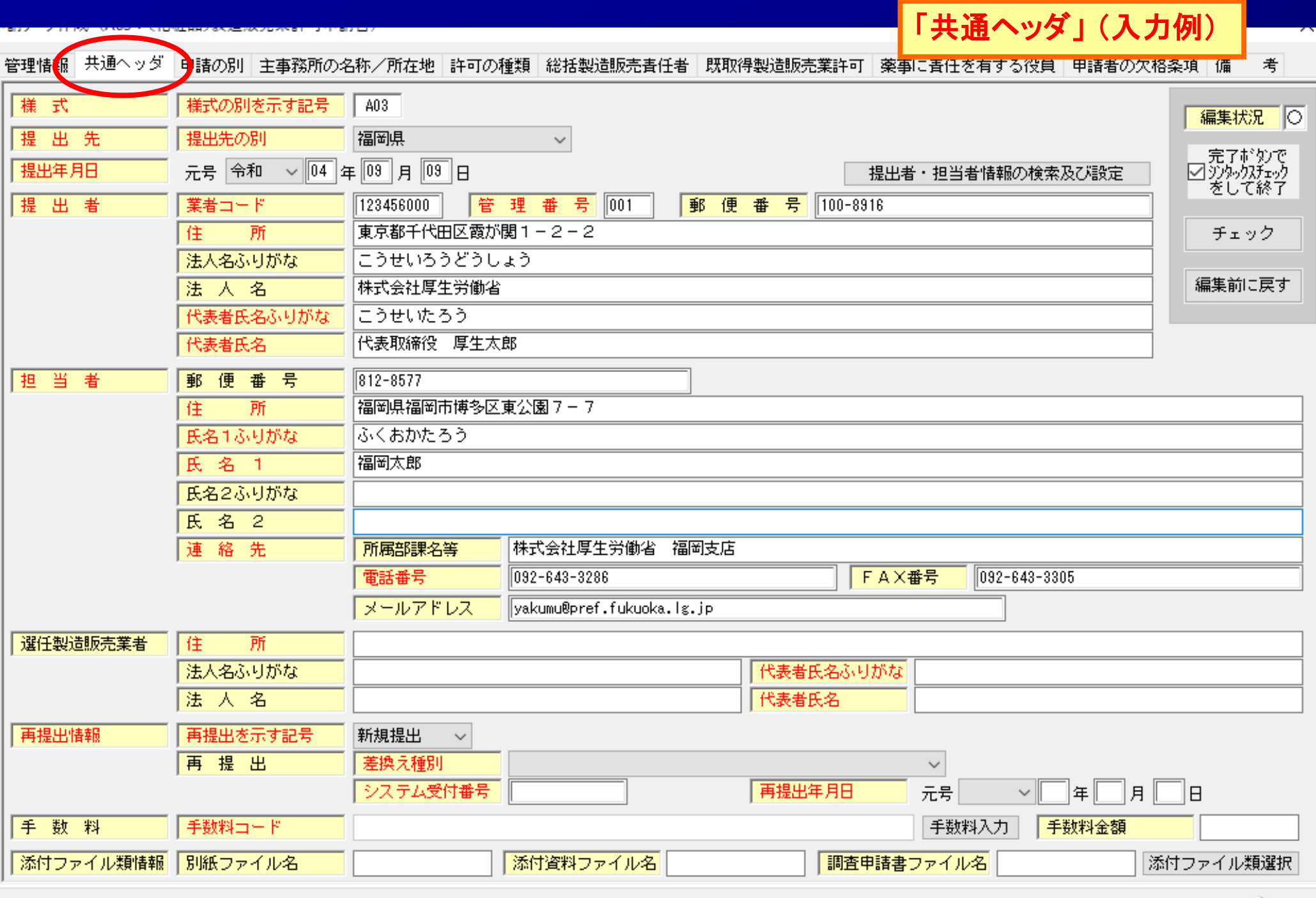

通常モード

<sup>++</sup> 泡ル 一括チェック 完了

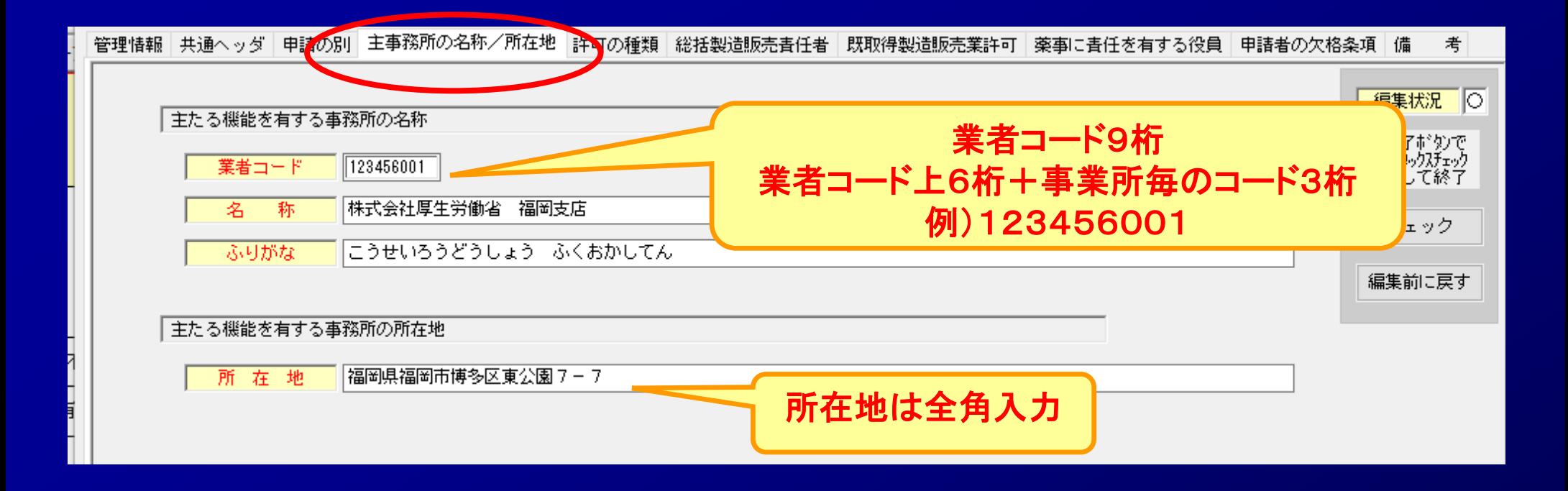

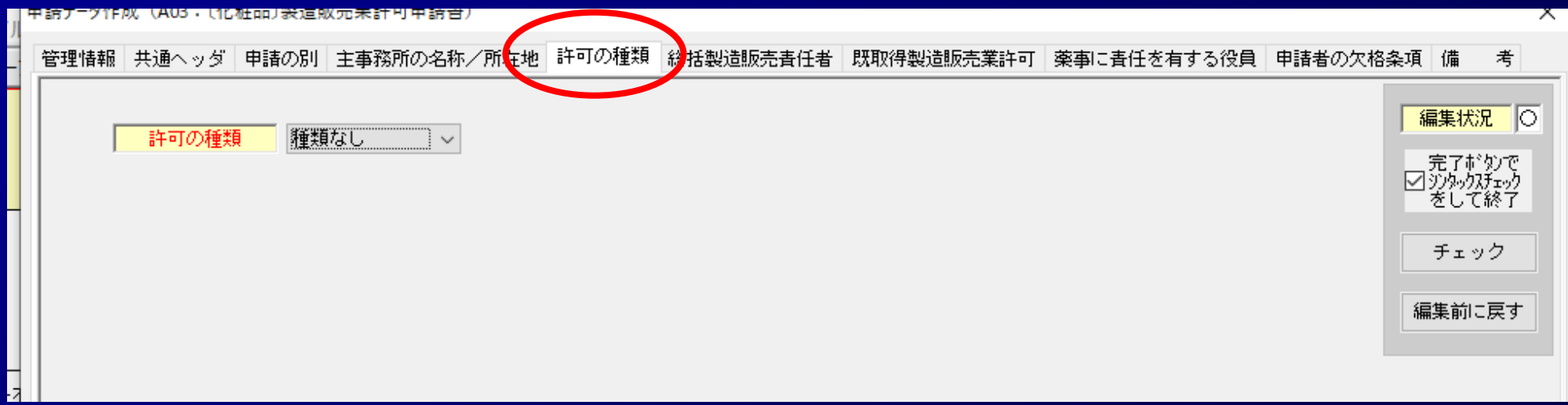

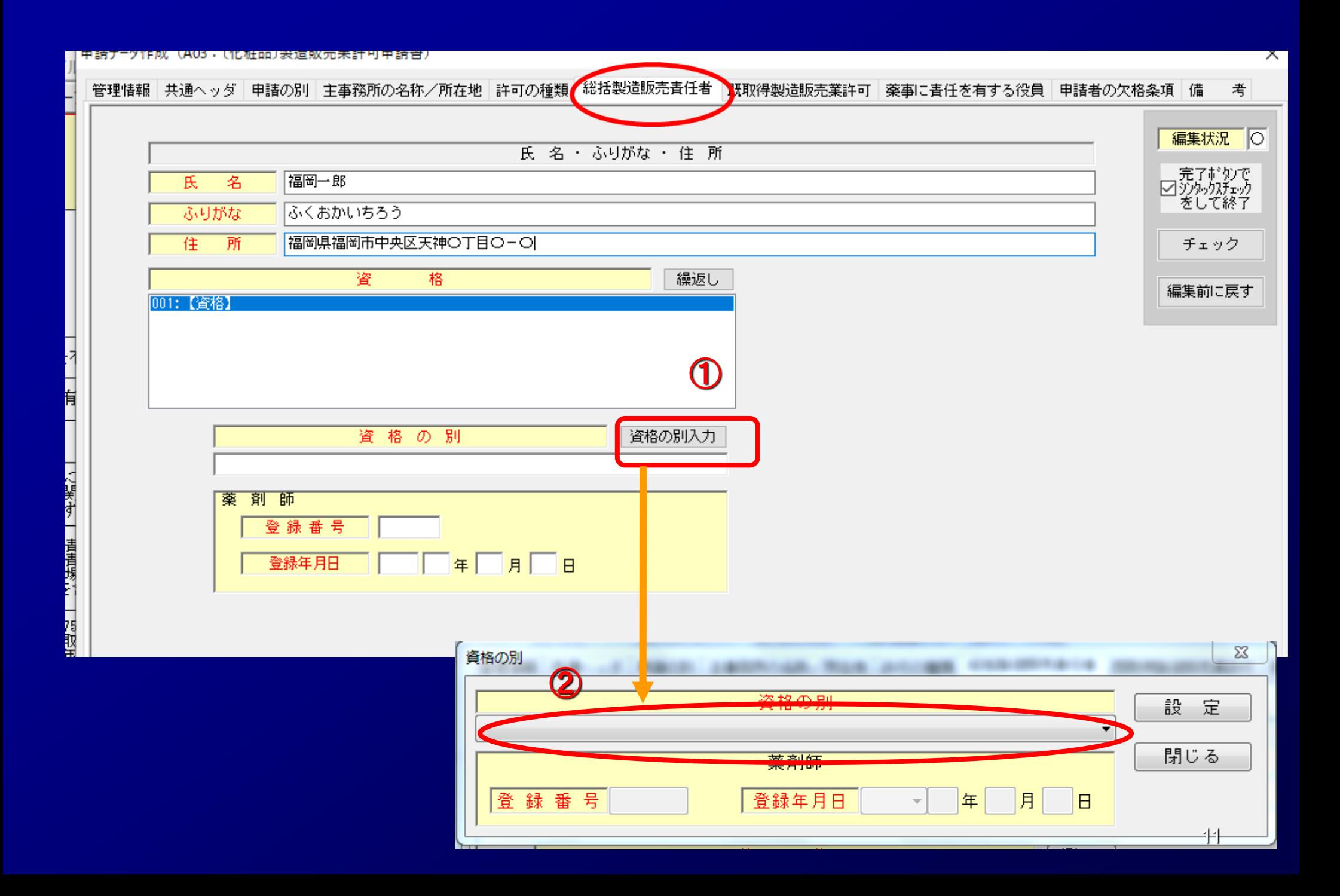

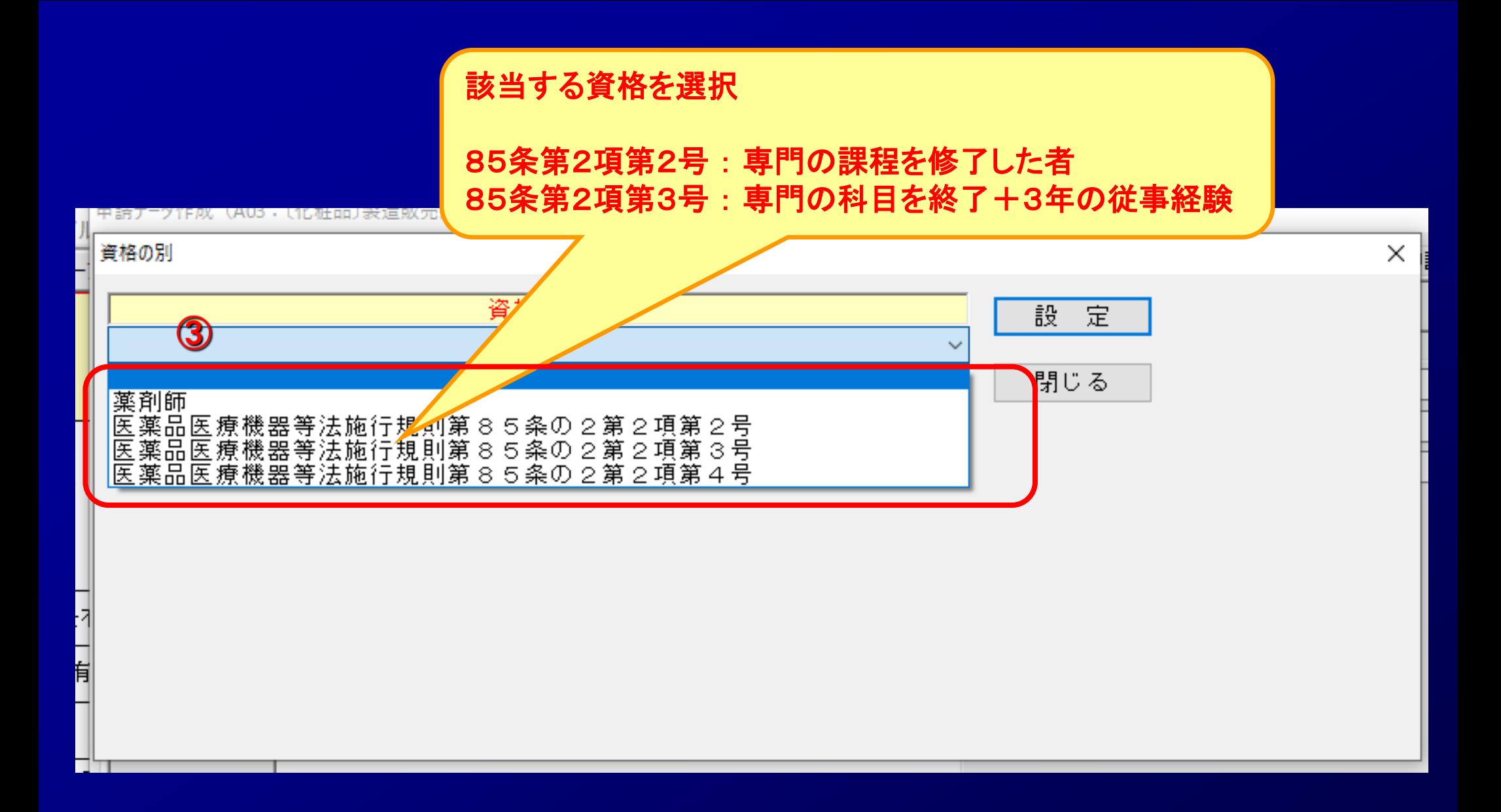

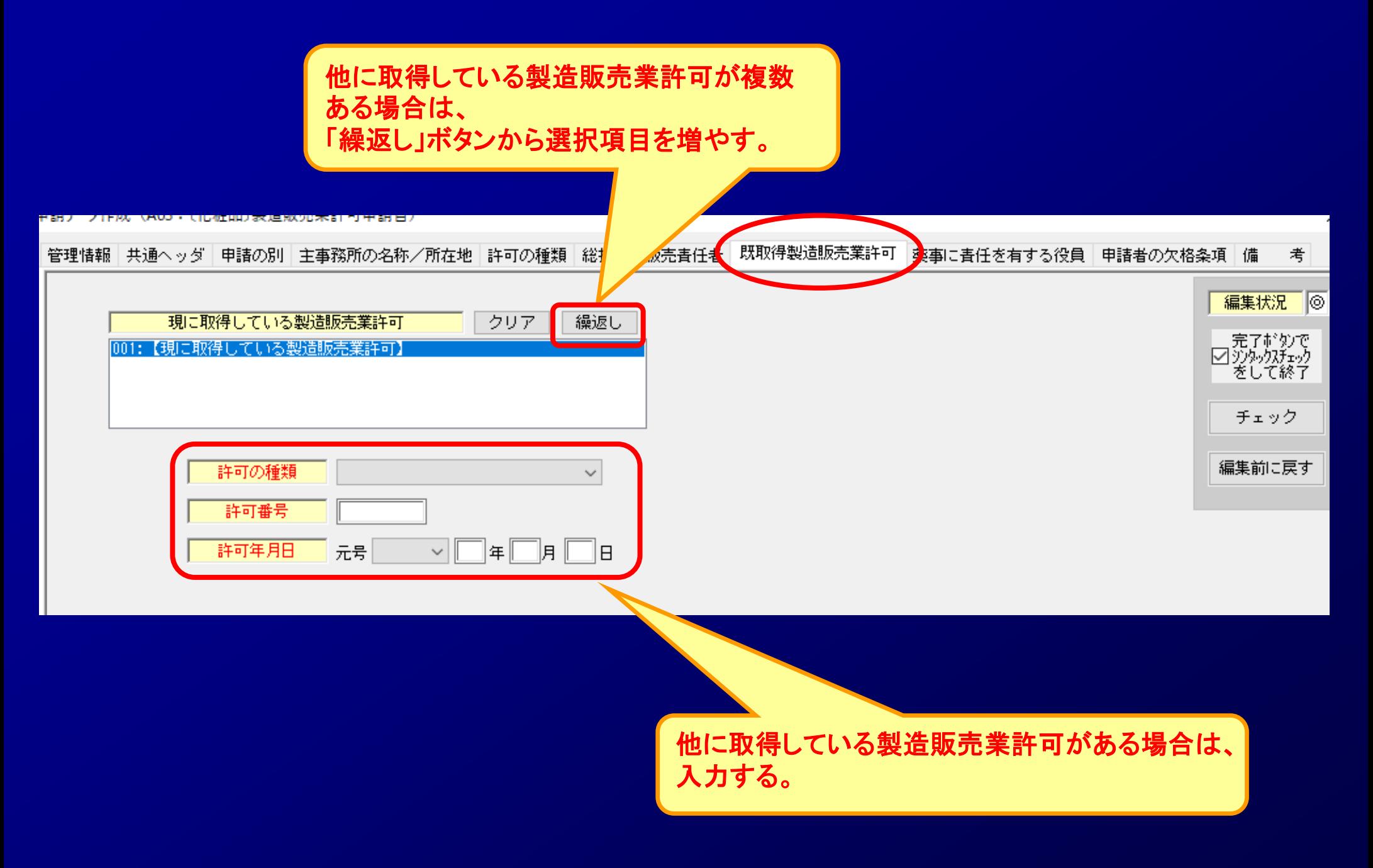

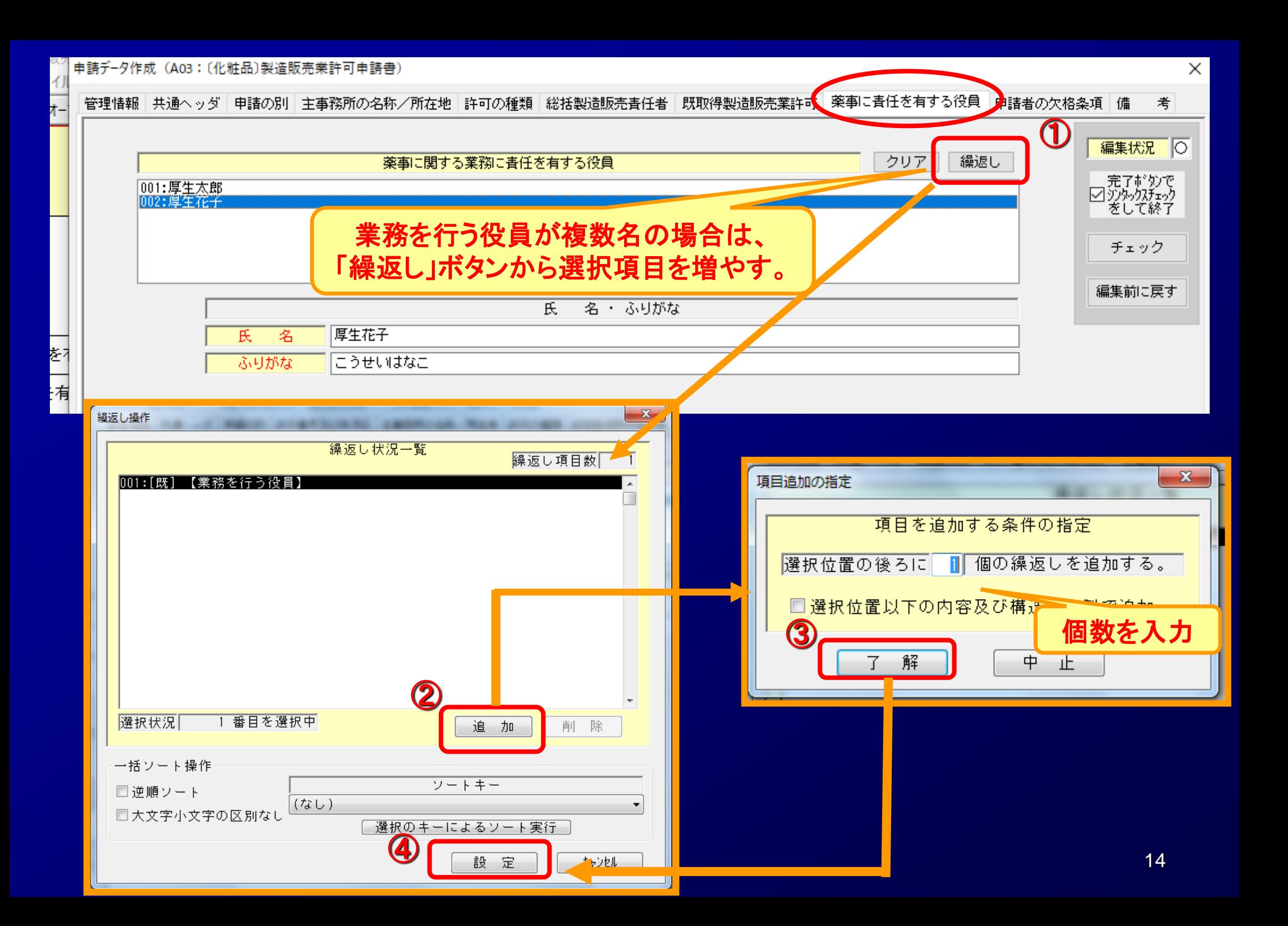

管理情報 共通へッダ 申請の別 主事務所の名称/所在地 許可の種類 総括製造販売責任者 既取得製造販売業許可 薬事に責任を有する役員 申請者の欠格条項 老 編集状況 | ○ 全員なし (1) 法第75条第1項 ■完了ボタンで<br>図シンタックスチェック をして終了 全員なし (2) 法第75条の2第1項 チェック 編集前に戻す 全員なし (3) 禁錮以上の刑 全員なし (4) 薬事に関する違反 全員なし  $\mathcal{A}_{\mathcal{C}}$ (5) 麻薬等の中毒者 該当しない場合、個人又は役員が1名のときは「なし」、役員 А が複数のときは「全員なし」と記載すること。 (6) 認知、判断及び意思疎通ができない。 該当がある場合の各欄の記載方法は下記のとおり。 全員な (1)欄、(2)欄 その理由及び年月日 (7) 知識及び経験を有しない (3)欄 その罪、刑、刑の確定年月日及びその執行を終わり、 又は執行を受けることがなくなった場合はその年月日 (4)欄 その違反の事実及び違反した年月日 (5)欄 「ある」 (6)欄 「ある」 (7)欄 「該当する」一括チェック 完了 キャンセル 通常モード

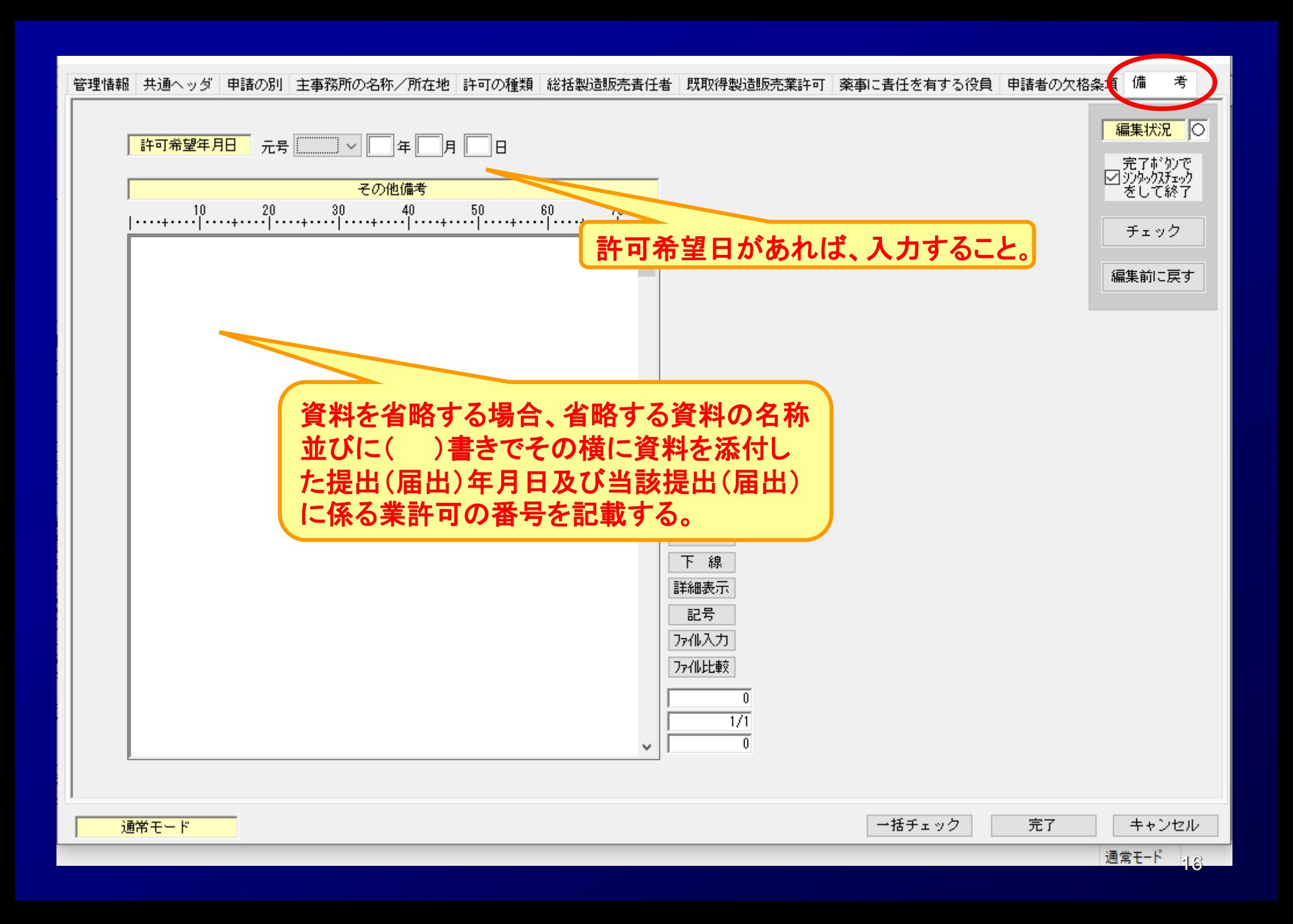

考 管理情報|共通へッダ|申請の別|主事務所の名称/所在地|許可の種類|総括製造販売春任者|既取得製造販売業許可|薬事に春任を有する役員| 申請者の欠格条項 備

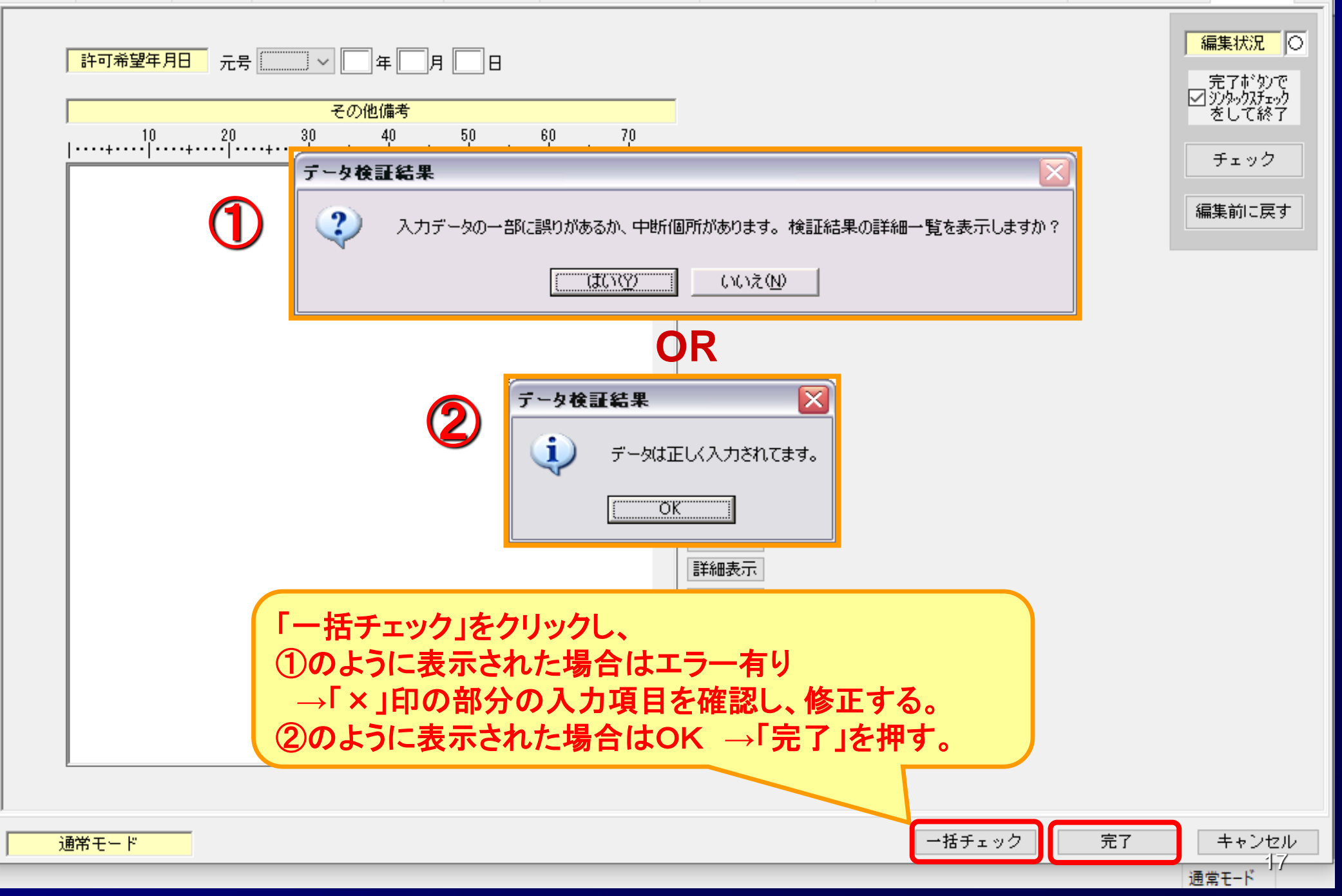

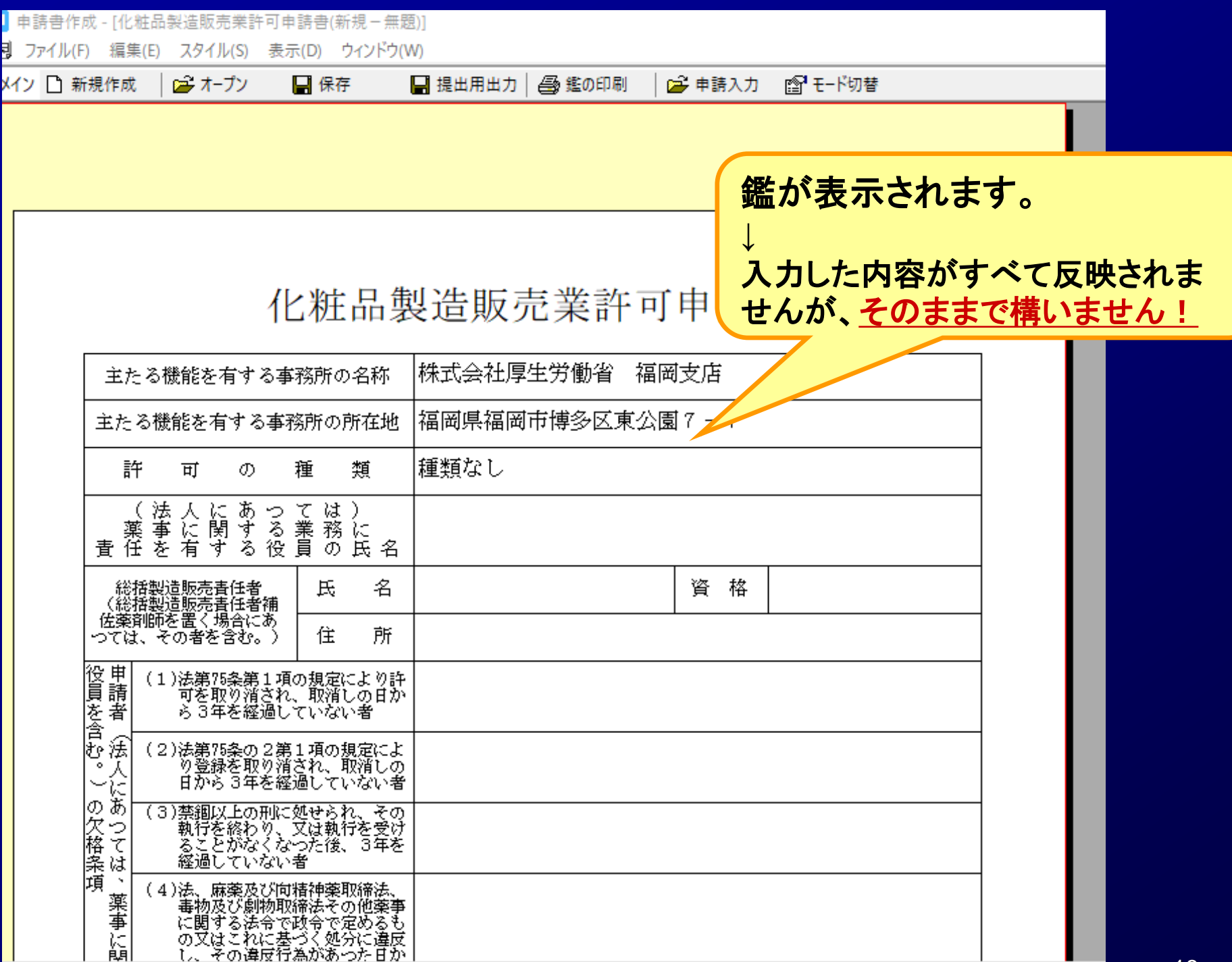

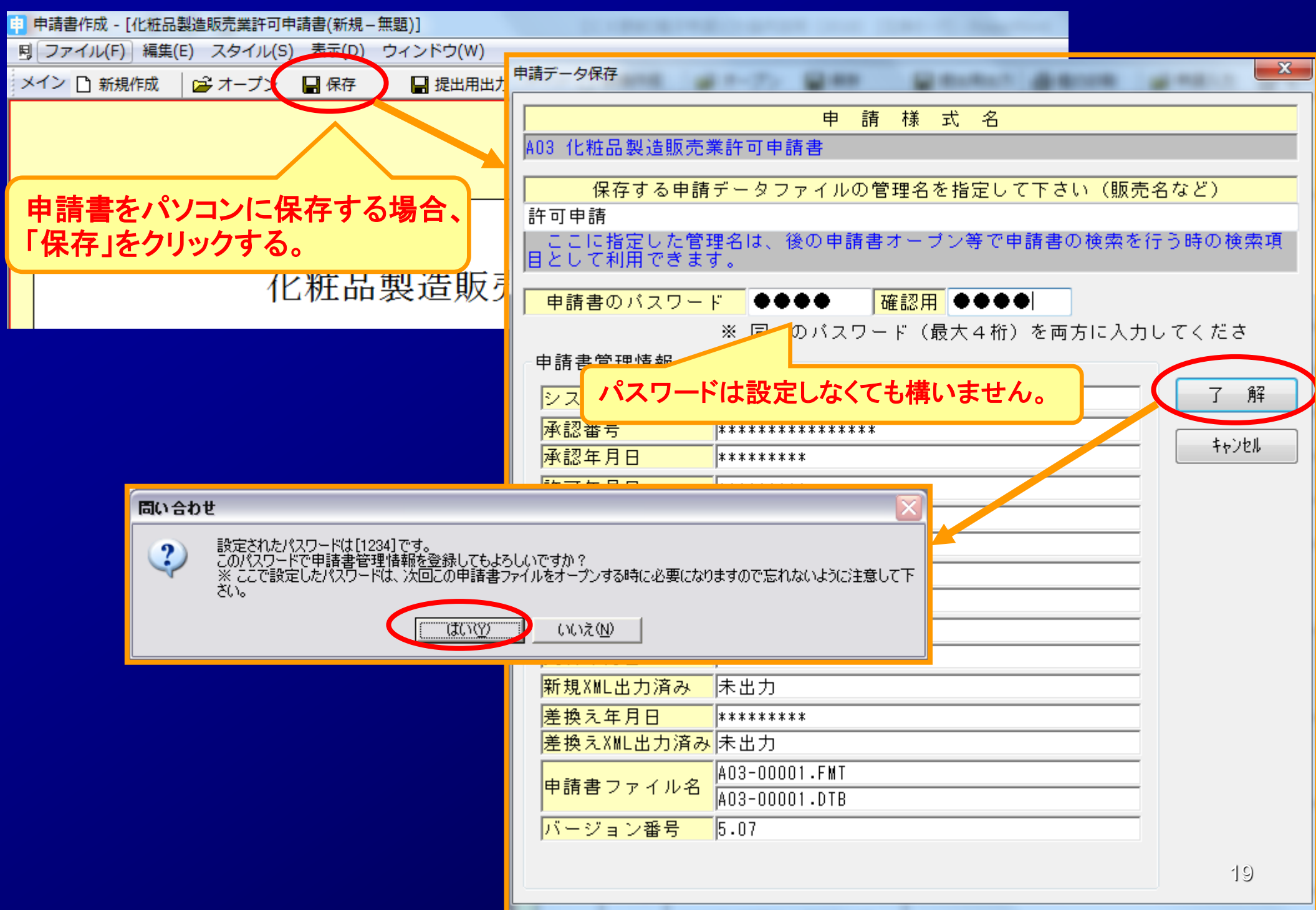

## *STEP3*.許可申請書の印刷 **STEP3-1** 申請書書面の印刷

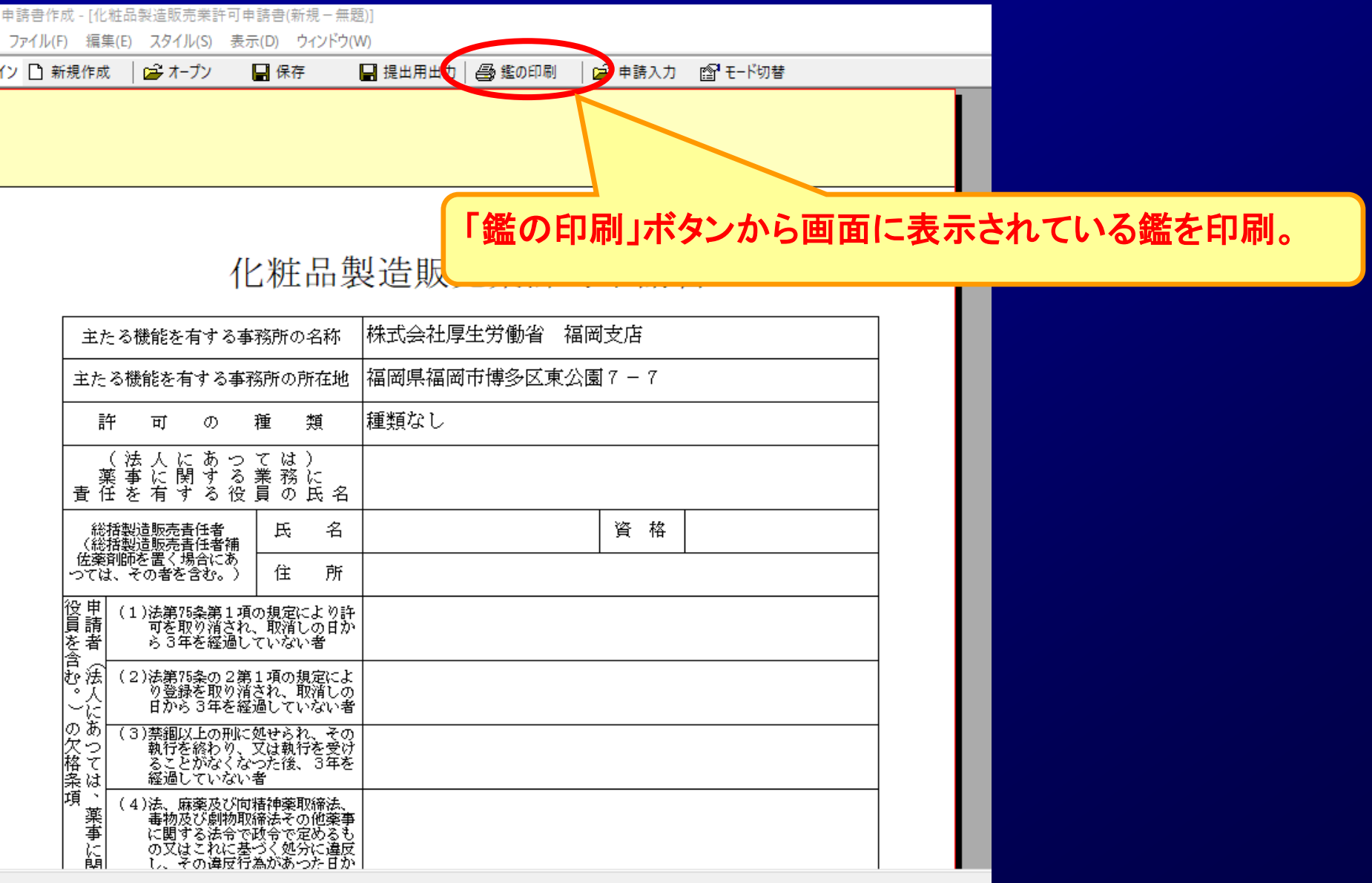

#### *STEP3*.許可申請書の印刷 **STEP3-2** 申請書内容の印刷

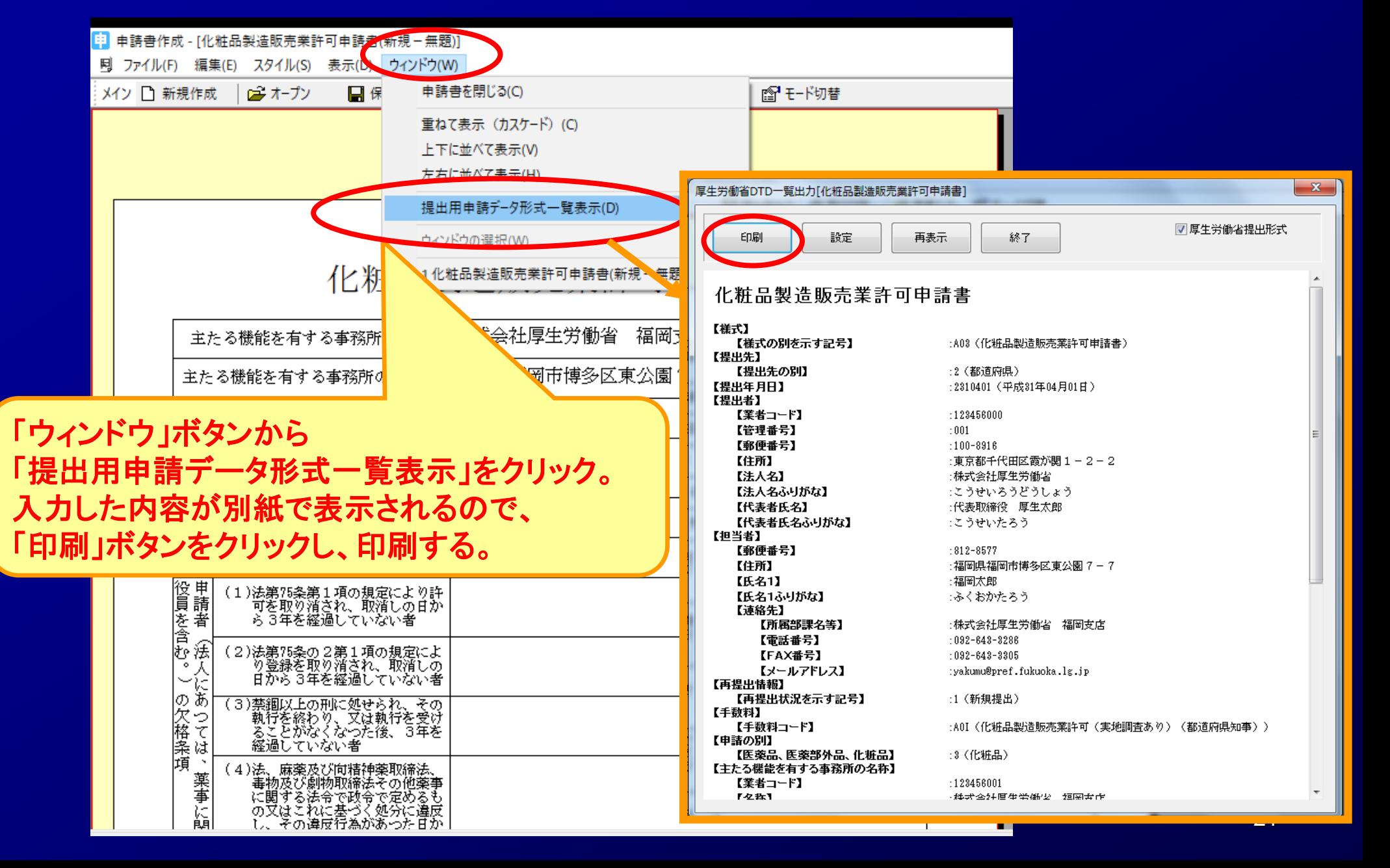

## *STEP4*.許可申請書FDの作成

# <u> EP4-1 申請書FDの作成</u><br>EP4-1 申請書FDの作成

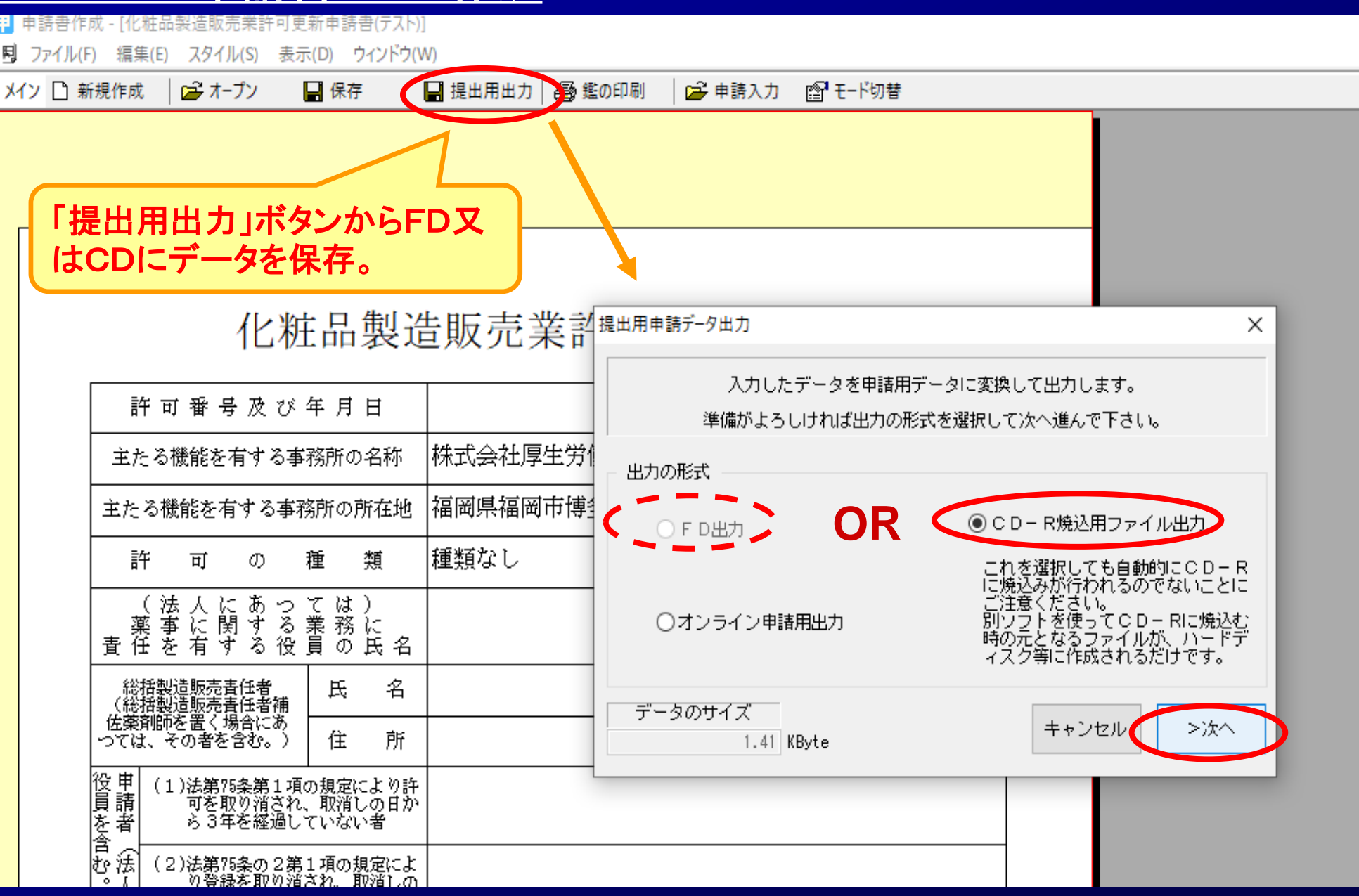

## *STEP*4.許可申請書FDの作成 **STEP4-1-1** 申請書FDの作成

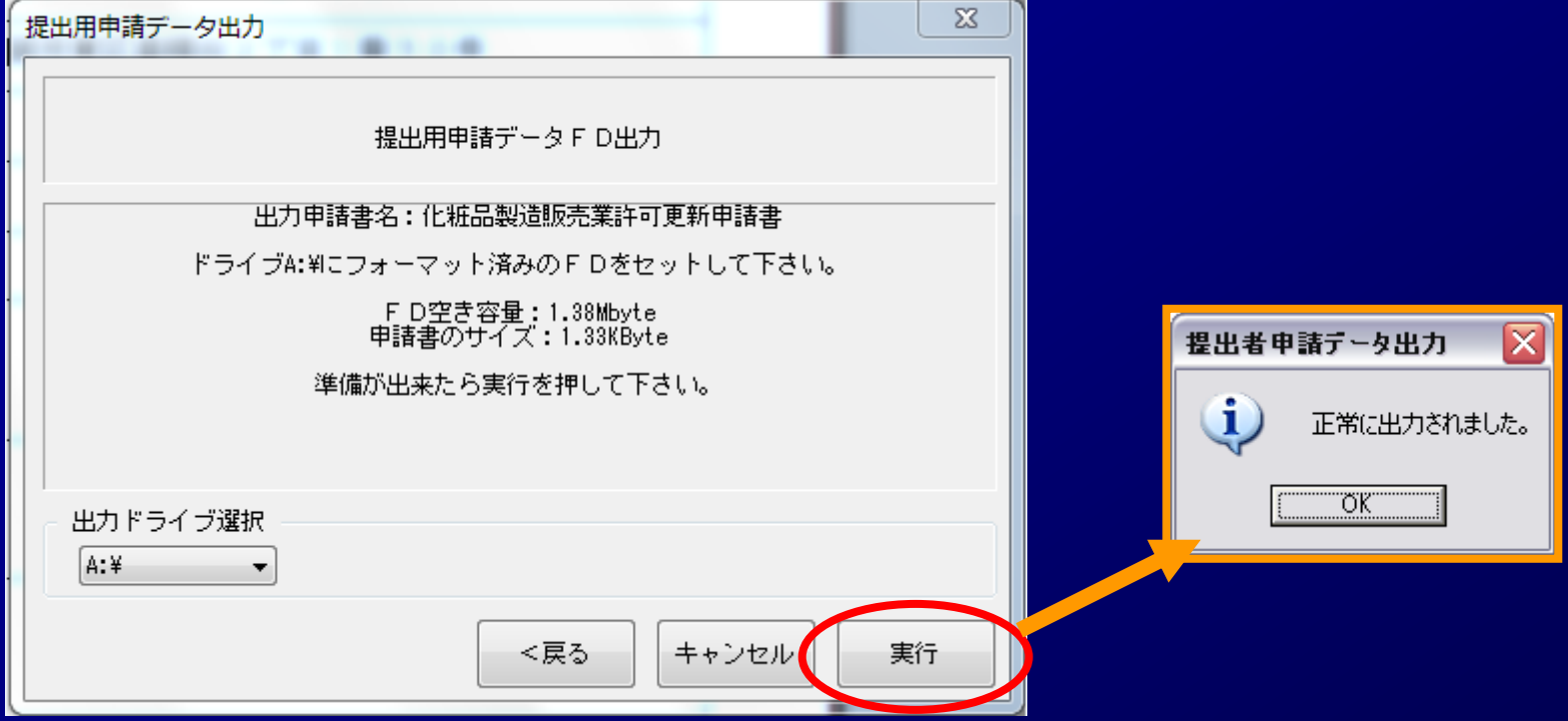

#### *STEP4*.許可申請書FDの作成 **STEP4-1-2** 申請書CDの作成

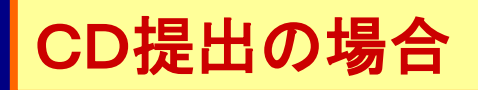

#### 指定した出力先に、CD-R用申請書ファイルが作成されます。 このファイルをCD-Rに焼いて下さい。

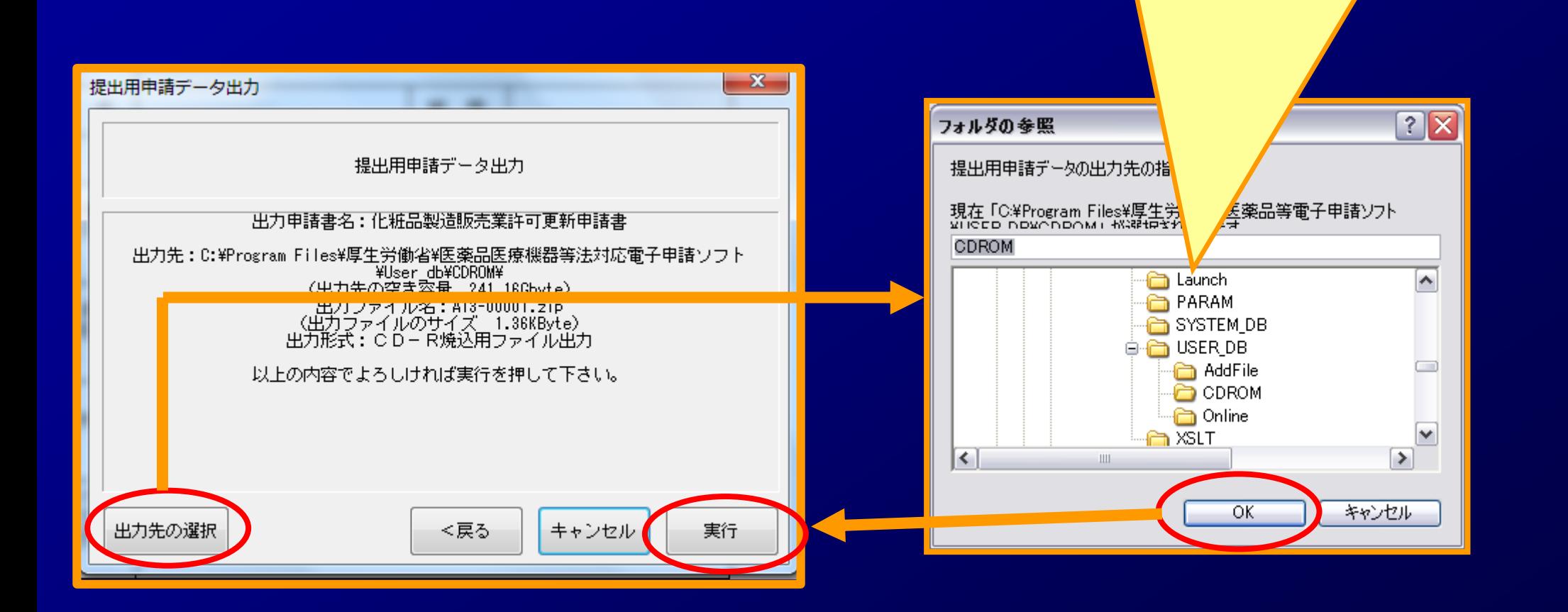

## *STEP4*.許可申請書FDの作成 **STEP4-2** 電子申請の終了

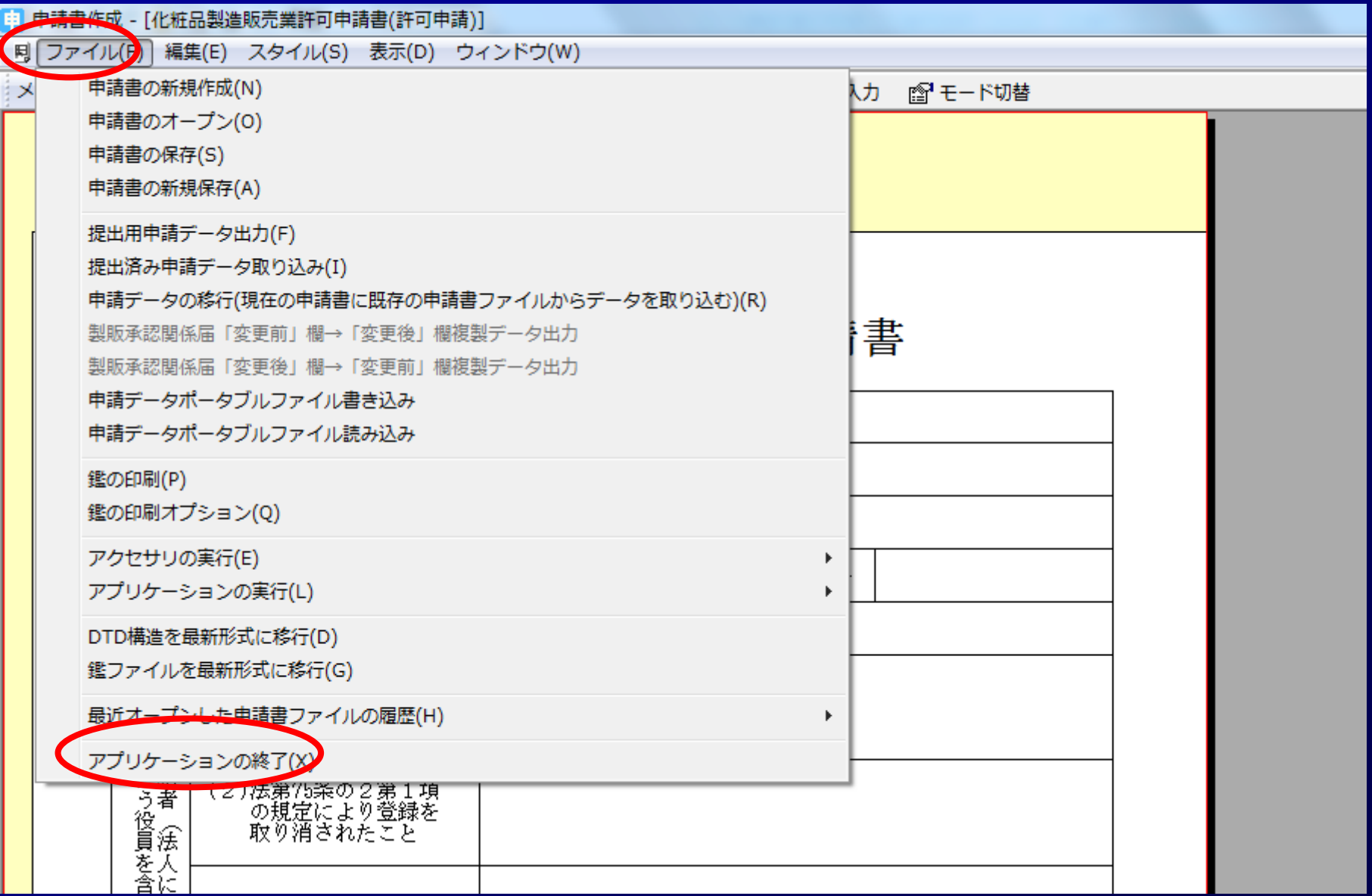

## *STEP4*.許可申請書FDの作成

## **STEP4-3-1** 作成した申請書FDの読み込み

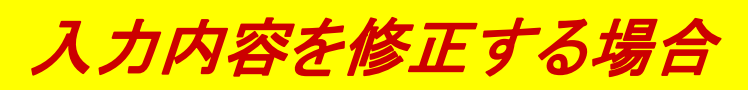

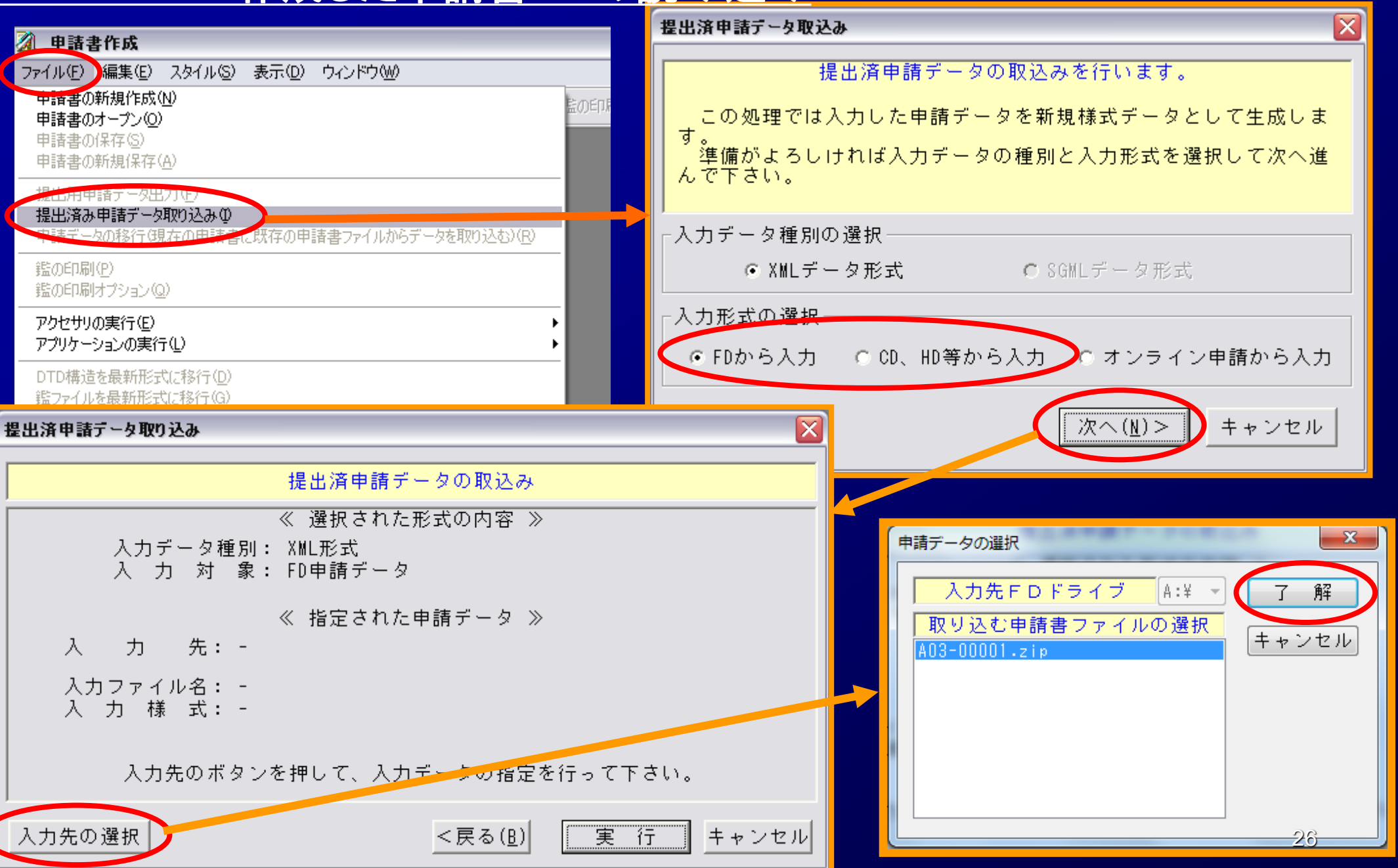

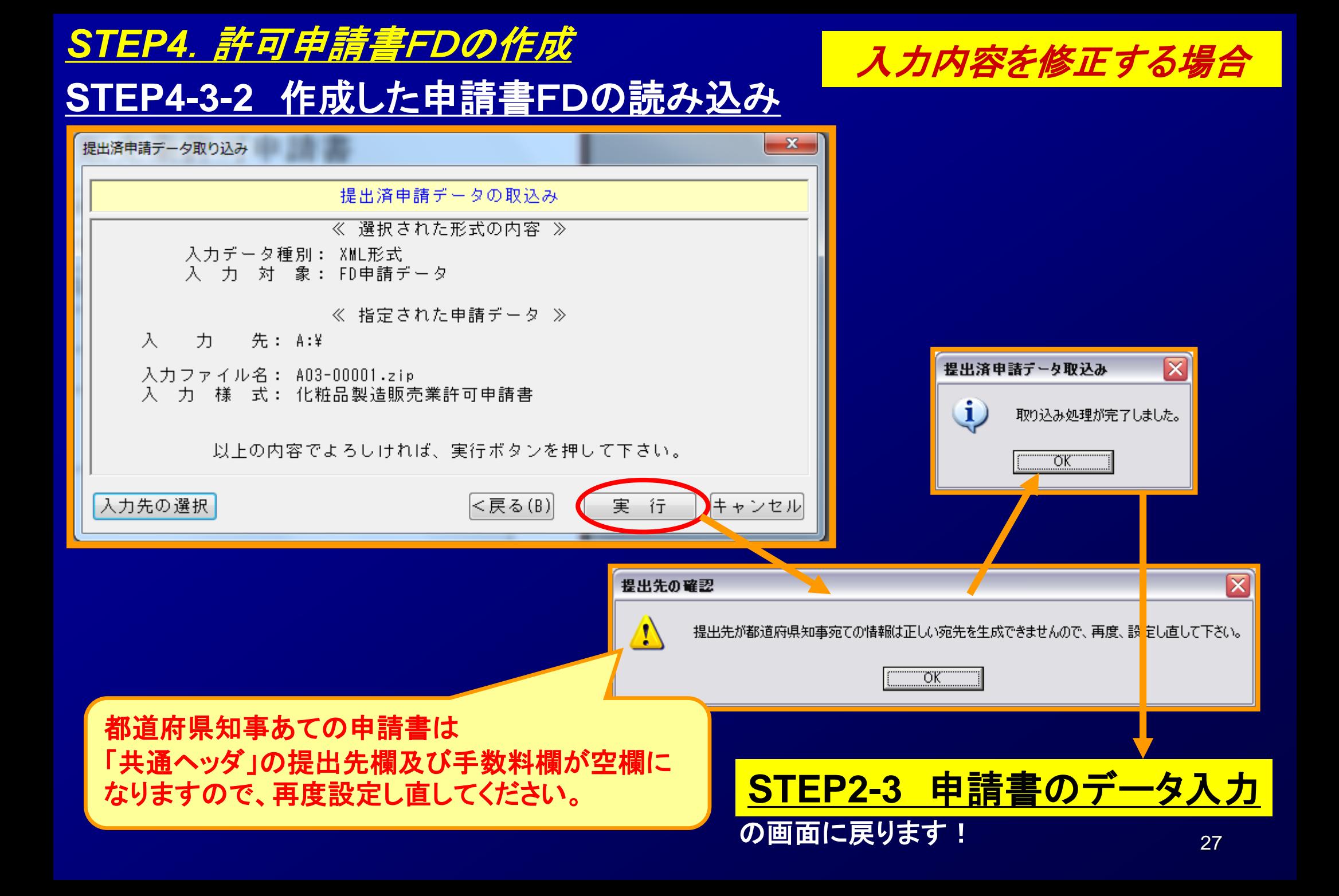

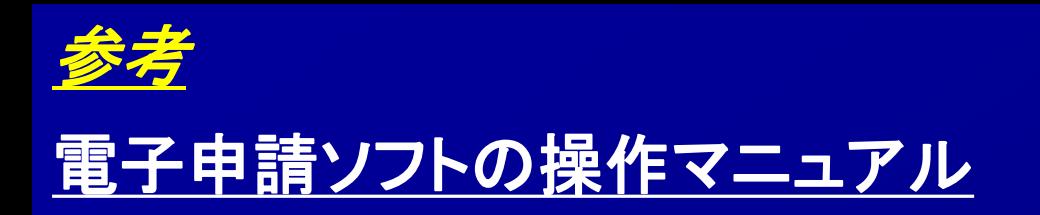

→ 基本操作マニュアルのダウンロード [約8.81MB][2018.06.01 UPDATE]

 $\overline{\mathbf{V}}$ 申請品目一括登録用入力ツールのダウンロード [約0.1MB][2009.07.31 UPDATE]

→ 申請品目一括登録機能マニュアルのダウンロード [約1.0MB] [2009.07.31 UPDATE]

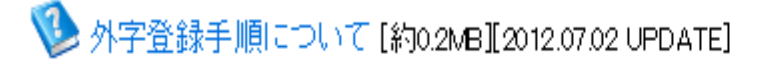

メールサービス配信申し込み

※申請ソフトのバージョンアップ情報などをお届けいたします。

メールサービス配信申し込みはコチラ

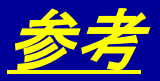

#### 電子申請ソフトの操作方法に関するお問合せ

お問合せについて

【申請ソフト】、【QMS適合性調査手数料計算ツール】、【一括届出・一括廃止添付資料】のサポートは、申請ソフトヘルプデスクで行っております。 質問等は、原則E-Mailにて受付けております。 申請書等の記載内容・提出方法等の内容面・運用面の事項に関しては、直接提出先の行政機関の窓口にお問い合わせ下さい。 なお、ヘルプデスクの対応時間は下記の通りとなっておりますので、あらかじめご了承ください。

申請ソフトのバージョンアップは、随時行われます。 定期的に訪問していただけるようお願いいたします。

● 受付時間 930 ~ 1700 (土、日祝祭日を除く)

- 医薬品等FD申請ソフト等に関するお問合せ E-Mail fd\_iyaku@pmda.go.jp E-Mail環境をお持ちでない方は、FAX:03-3507-0114
- 医療機器FD申請ソフト等に関するお問合せ E-Mail:fd\_yougu@pmda.go.jp E-Mail環境をお持ちでない方は、FAX:03-3507-0114

#### <ヘルプデスク>

● 受付時間 9:30 ~ 17:00 (土、日祝祭日を除く)

医薬品等FD申請ソフト等に関するお問合せ E-Mail:fd\_iyaku@pmda.go.jp

E-Mail環境をお持ちでない方は、FAX:03-3507-0114

医療機器FD申請ソフト等に関するお問合せ E-Mail:fd\_yougu@pmda.go.jp

E-Mail環境をお持ちでない方は、FAX:03-3507-0114